## **Veeam B&R 10.0.0.4461 Cumulative Patch 1**

In this post, I will show you how to install above update for Veeam B&R 10. I am running this version and, I will go ahead and install the update.

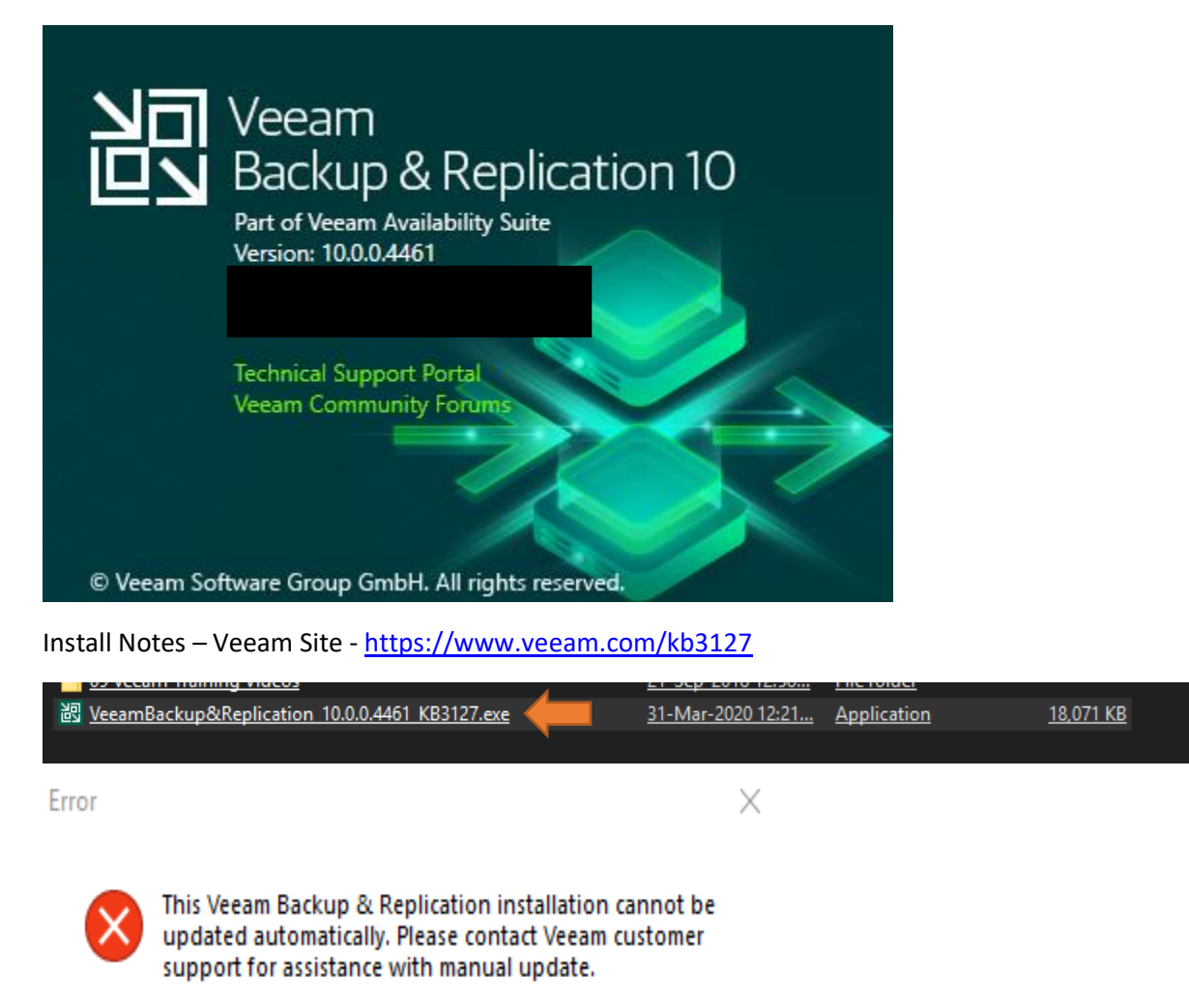

OK

To fix above error – stop all Veeam Services

Administrator: Windows PowerShell

Windows PowerShell Copyright (C) Microsoft Corporation. All rights reserved. PS C:\Users\Administrator> Get-service displayname Veeam\* Status Name DisplayName المستحدث المستحدث <u>. . . . . . . . . .</u> Running VeeamBackupSvc Veeam-Backup-Service<br>Running VeeamBrokerSvc Veeam-Broker-Service<br>Running VeeamCatalogSvc Veeam-Guest-Catalog-Service Running VeeamCloudSvc Veeam Cloud Connect Service<br>Running VeeamDeploySvc Veeam Installer Service Running VeeamDistributi... Veeam Distribution Service Running VeeamFilesysVssSvc Veeam Backup VSS Integration Service Running VeeamHvIntegrat... Veeam Hyper-V Integration Service Running VeeamMountSvc Veeam Mount Service<br>Running VeeamNFSSvc Veeam vPower NFS Ser Veeam vPower NFS Service Running VeeamTransportSvc Veeam Data Mover Service

PS C:\Users\Administrator>

PS C:\Users\Administrator> Get-service -displayname Veeam\* | stop-service WARNING: Waiting for service 'Veeam Backup Service (VeeamBackupSvc)' to stop...<br>WARNING: Waiting for service 'Veeam Backup Service (VeeamBackupSvc)' to stop...<br>WARNING: Waiting for service 'Veeam Backup Service (VeeamBacku PS C:\Users\Administrator> Get-service -displayname Veeam\*

| Status                                                                                             | Name                                                                                                    | DisplayName                                                                                                    |
|----------------------------------------------------------------------------------------------------|----------------------------------------------------------------------------------------------------|----------------------------------------------------------------------------------------------------|
| Stopped<br>Stopped<br>Stopped<br>Stopped<br>Stopped<br>Stopped:<br>Stopped<br>'Stopped<br>'Stopped | VeeamBackupSvc<br>VeeamBrokerSvc<br>VeeamCatalogSvc<br>VeeamCloudSvc<br>VeeamDeplovSvc<br>VeeamMountSvc | Veeam Backup Service<br>Veeam Broker Service<br>Veeam Guest Catalog Service<br>Veeam Cloud Connect Service<br>Veeam Installer Service<br>VeeamDistributi Veeam Distribution Service<br>VeeamFilesysVssSvc Veeam Backup VSS Integration Service<br>VeeamHvIntegrat Veeam Hyper-V Integration Service<br>Veeam Mount Service |
| Stopped<br>'Stopped                                                                                | VeeamNFSSvc                                                                                             | Veeam vPower NFS Service<br>VeeamTransportSvc Veeam Data Mover Service                                                                                                    |

PS C:\Users\Administrator>

Rename this file to .old

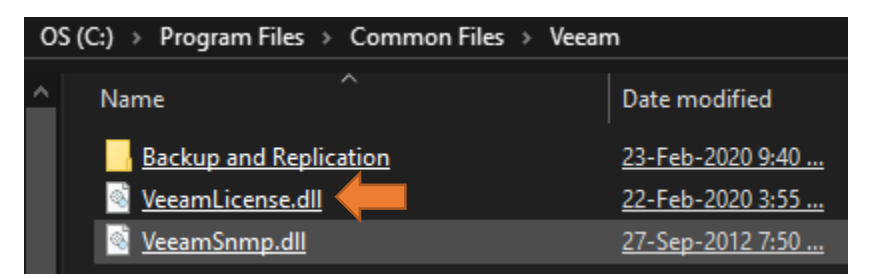

## Now run the patch exe

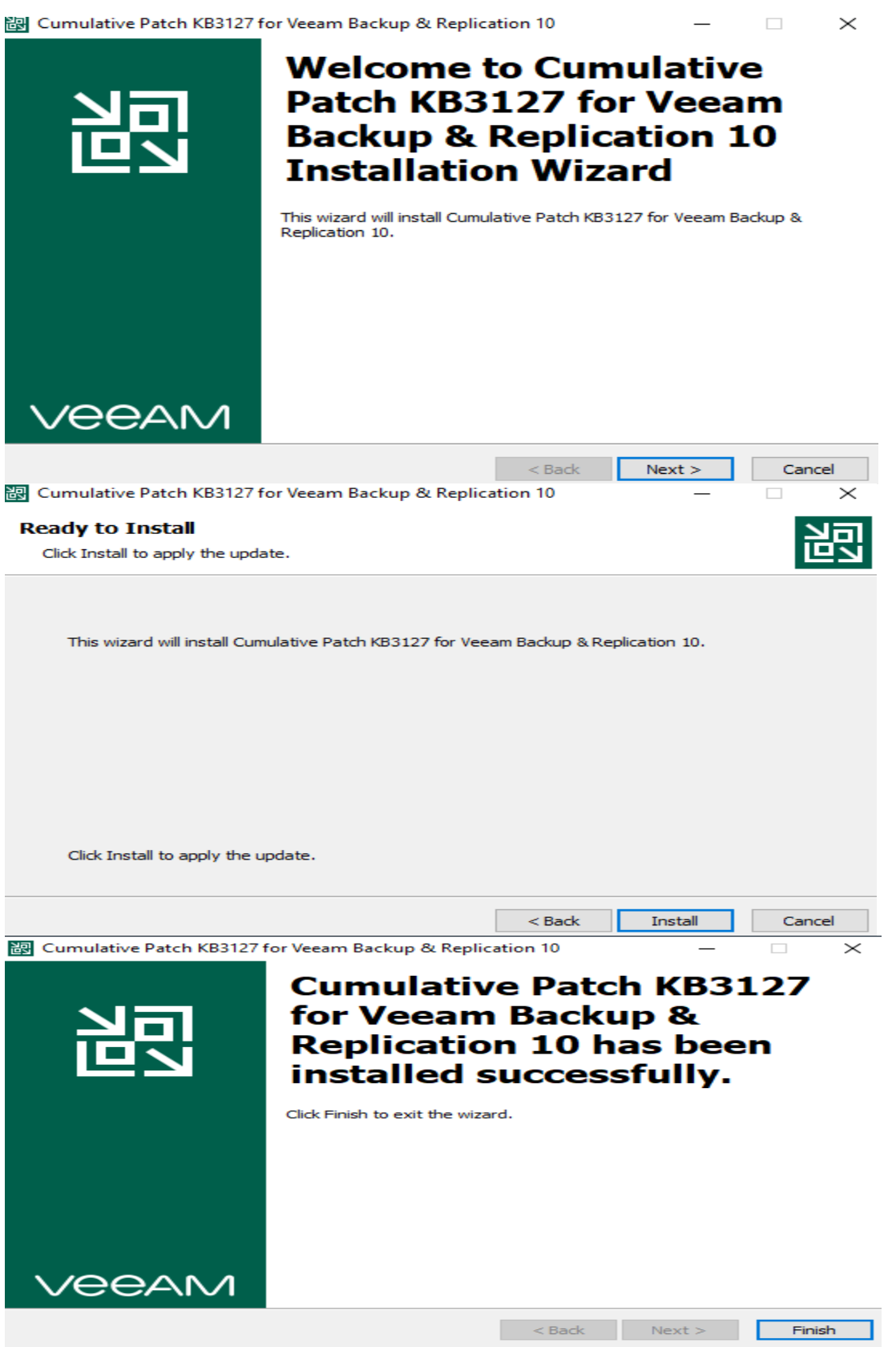

. .

Removed .old from this file

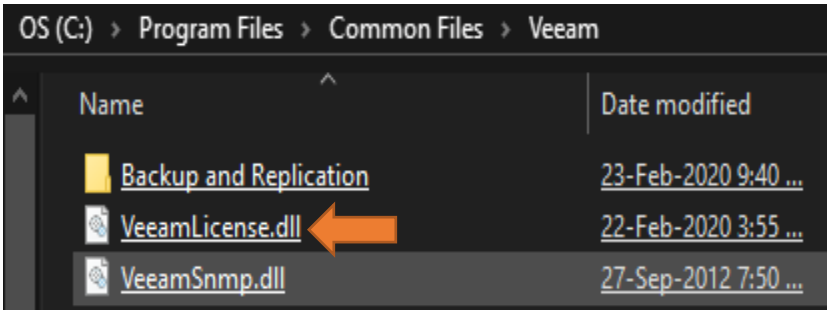

Restart the service

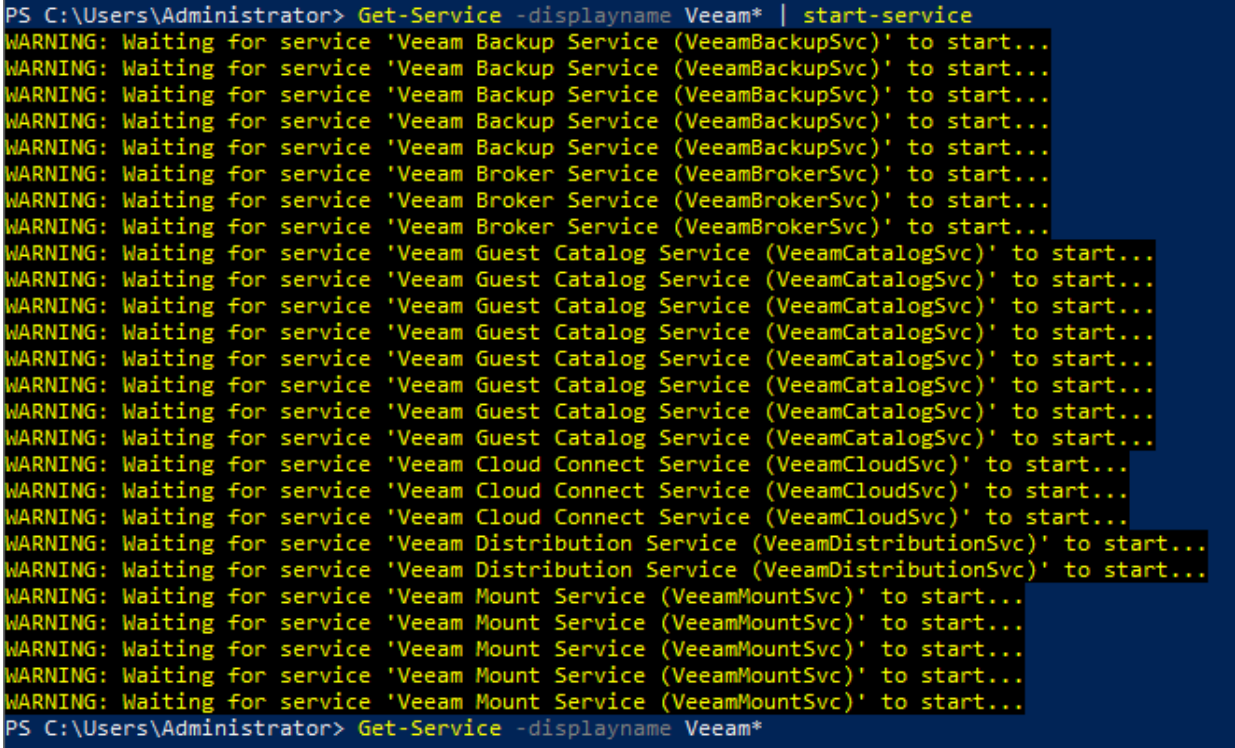

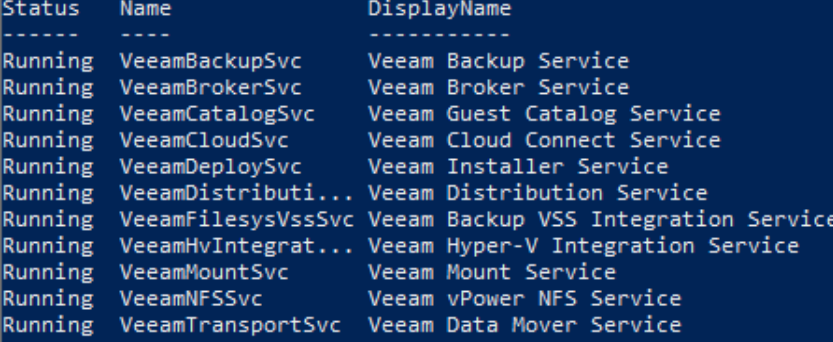

Open Veeam B&R Program and check patch update – it should be this

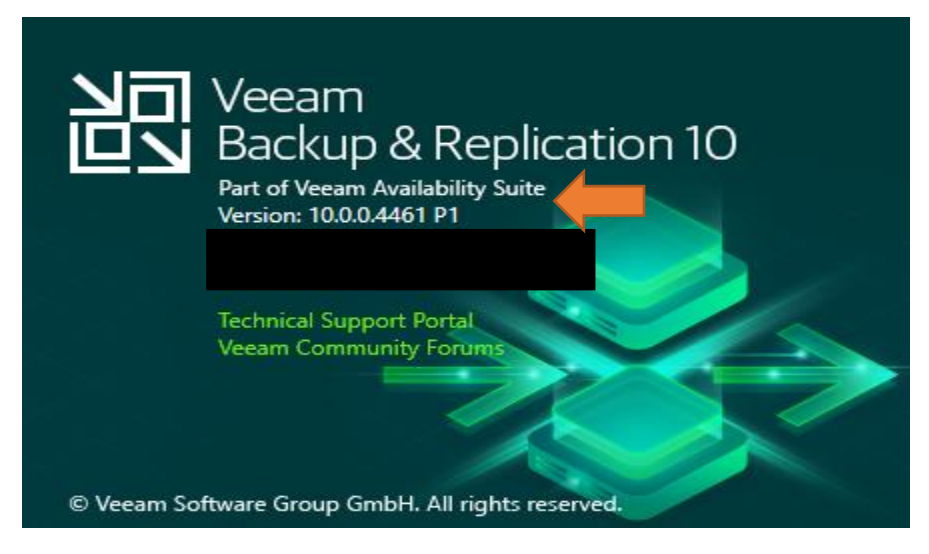

Now we have installed cumulative patch for v10.0.0.4461.

Thanks

## **Ram Lan 9 th April 2020**

I found this as well on the internet – so use it, if it is required in your setting.

Hello

I just found a soution that worked for me (for Update 3).

As described on the following website, these files must be renamed to \* . old before the update:

C:\Program Files\Common Files\Veeam\VeeamLicense.dll C:\Program Files\Common Files\Veeam\Backup and Replication\veComLic.dll C:\Program Files (x86)\Common Files\Veeam\VeeamLicense.dll C:\Program Files (x86)\Common Files\Veeam\Backup and Replication\veComLic.dll

After the update is done, you have to remove the new generated "veComLic.dll" and rename the "veComLic.dll.old" back to "veComLic.dll".